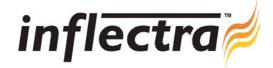

## SpiraTest v1.0.1 Release Notes

SpiraTest version 1.0.1 is the next release of the SpiraTest<sup>TM</sup> integrated test management system from Inflectra. These Release Notes cover what issues this version addresses, what new features have been added, and finally download instructions. If you have any feedback or suggestions regarding this release or any of our products, please send us an email at <a href="mailto:support@inflectra.com">support@inflectra.com</a> with your ideas or comments.

## **New Features**

- Project name is now displayed in the list of incidents and test cases on the user's personalized home-page. This allows
  owners of incidents or tests to know which project they belong to more easily.
- The main action buttons are replicated on the bottom of the requirements and test case home pages to reduce the need to scroll during editing of requirements or test cases.
- There is a global drop-down-list in the navigation bar that allows users to quickly and easily switch between projects without having to return to their home page.
- Administrators can now disable any of the three modules (Requirements, Tests, Incidents) so that in organizations
  where other tools are being used, there is less user confusion.
- The requirements list now has the option to expand the requirements list to a specific indentation level. (e.g. you can now expand all requirements to the third level of indentation).

## Issues Resolved

- When editing a list of previously logged incidents, the selected filter would change to match any updates made. This
  made updating the status of a group of incidents laborious. This has been resolved in the new release.
- Indenting a summary requirement item at the same time as some of its child requirements causing multiple indenting which confused some users. The new release will indent only the parent to prevent this confusion.
- When the status of a requirement was changed, the status would sometimes incorrectly rollup to the parent item. This has been resolved in the new version.
- When editing a requirement item, the length of the requirement name text box was too long, causing horizontal scrolling. The size has been reduced to eliminate the scrolling.

## **Download Instructions**

To obtain this version of SpiraTest<sup>TM</sup>, you need to log in to the customer area of the Inflectra Website at: <a href="http://www.inflectra.com/CustomerArea">http://www.inflectra.com/CustomerArea</a>. From there you can find the list of downloads under "My Downloads". Simply right-click on the installation link, download the Microsoft Installer (.msi) package to your computer, and then double-click on the package to begin the installation.

The installer will detect the existing version on your computer (if any) and upgrade the program files and migrate your data into the new version.

The full installation and administration guide can be found at <a href="http://www.inflectra.com/Products/Documentation.aspx">http://www.inflectra.com/Products/Documentation.aspx</a>.